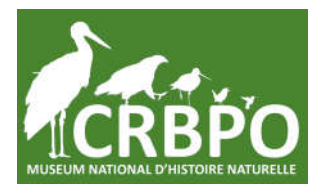

## **CENTRE DE RECHERCHES SUR LA BIOLOGIE DES POPULATIONS D'OISEAUX**

**UMR 7204 CENTRE D'ECOLOGIE ET DES SCIENCES DE LA CONSERVATION MUSEUM NATIONAL D'HISTOIRE NATURELLE**

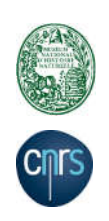

## **Stage de formation théorique au baguage d'oiseaux à buts scientifiques délivré par le Centre de Recherches sur la Biologie des Populations d'Oiseaux**

*La formation se tiendra en distanciel, à l'aide de l'application Teams (cf instructions de connexion à la fin de ce document). Lien de connexion (cliquer sur le lien): https://teams.microsoft.com/l/meetup-*

*join/19%3ameeting\_OGVmZjk1ZmItNmI4Yi00MTNmLWEwOWItMWM5Yjg4MmFhMGU0%40thread.v2/0?context=%7b%22Tid%22%3a%22d0e03c67 e3f8-40c1-a4c9-42041d74b08e%22%2c%22Oid%22%3a%222f6ba8dd-b7b3-4041-b997-7e778d224b19%22%7d*

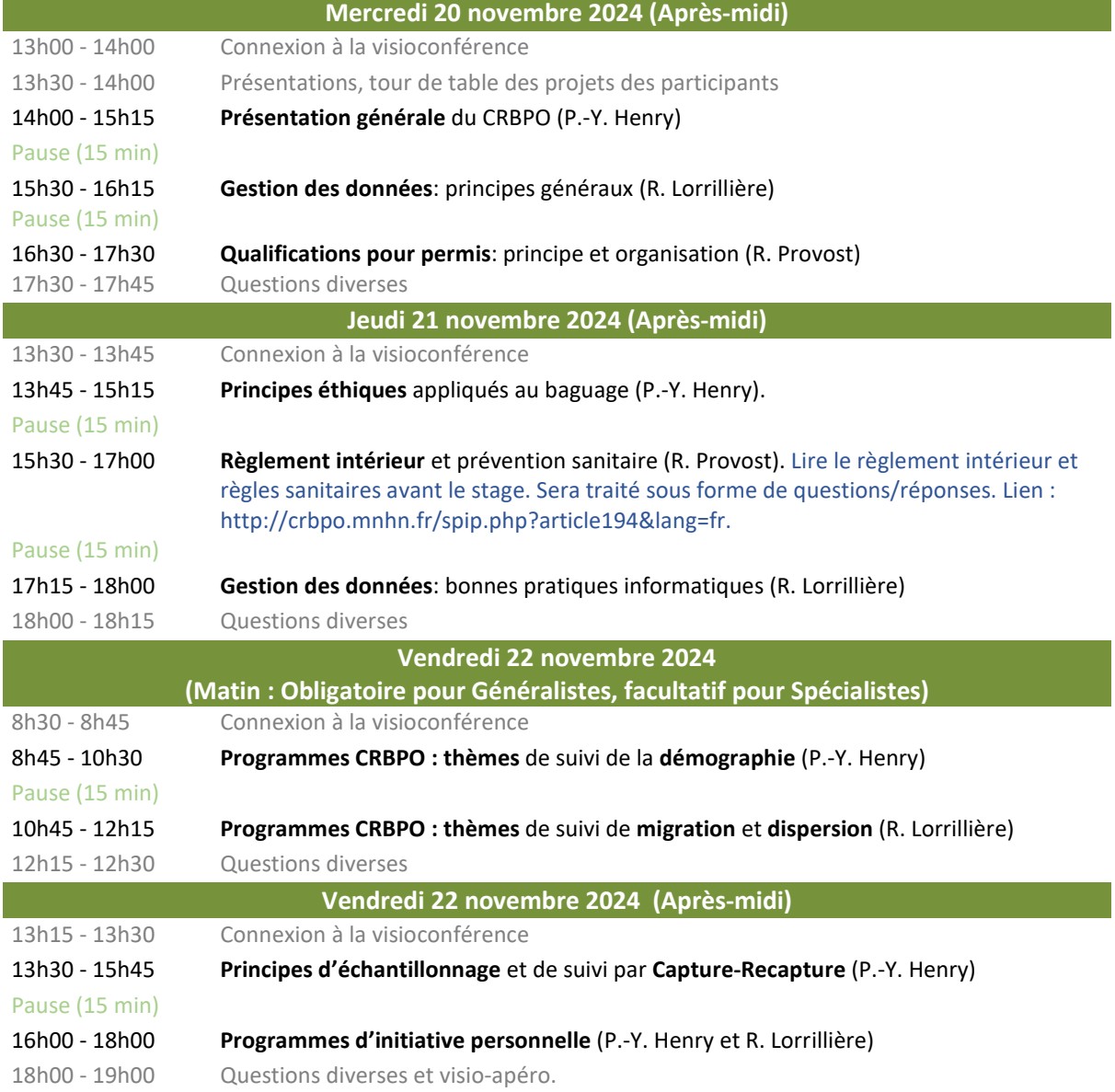

## **INSTALLATION du logiciel d'application nécessaire pour le suivi de la formation en visioconférence.**

**PREVOYEZ 30 MINUTES D'ANTICIPATION POUR VOUS CONNECTER SI VOUS N'AVEZ JAMAIS FAIT DE VISIOCONFERENCE AVEC TEAMS.**

**1) Cliquersur le lien** de renvoi vers la visioconférence (inséré dans le programme). Si le lien n'est pas actif, copier-coller l'adresse (https//…) dans votre navigateur internet.

Vous arrivez sur cet écran

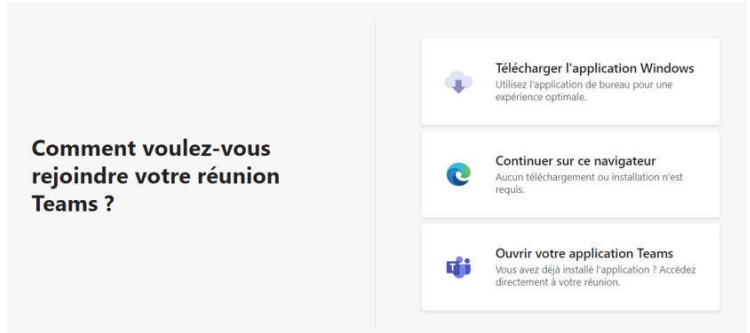

Les 3 options sont possibles :

- Si vous souhaitez qu'aucun logiciel ne soit ajouté à votre ordinateur (ou si la connexion à Teams est instable) -> *Continuer sur ce navigateur*

- Pour une meilleure qualité de conférence -> *Télécharger l'application Windows*.

- Si vous avez déjà Teams sur votre ordinateur -> Ouvrir votre application Teams.

2) Après éventuelle installation de Teams, vous arrivez sur :

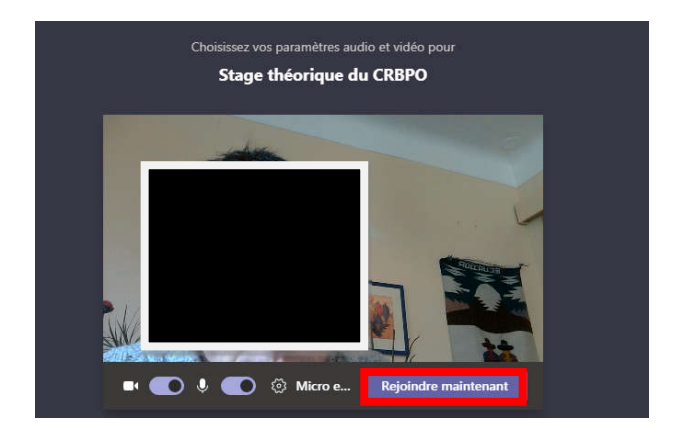

**Cliquez sur** *Rejoindre maintenant***.**

3) Pendant la formation, via la barre d'outils (en haut de l'écran) vous pouvez :

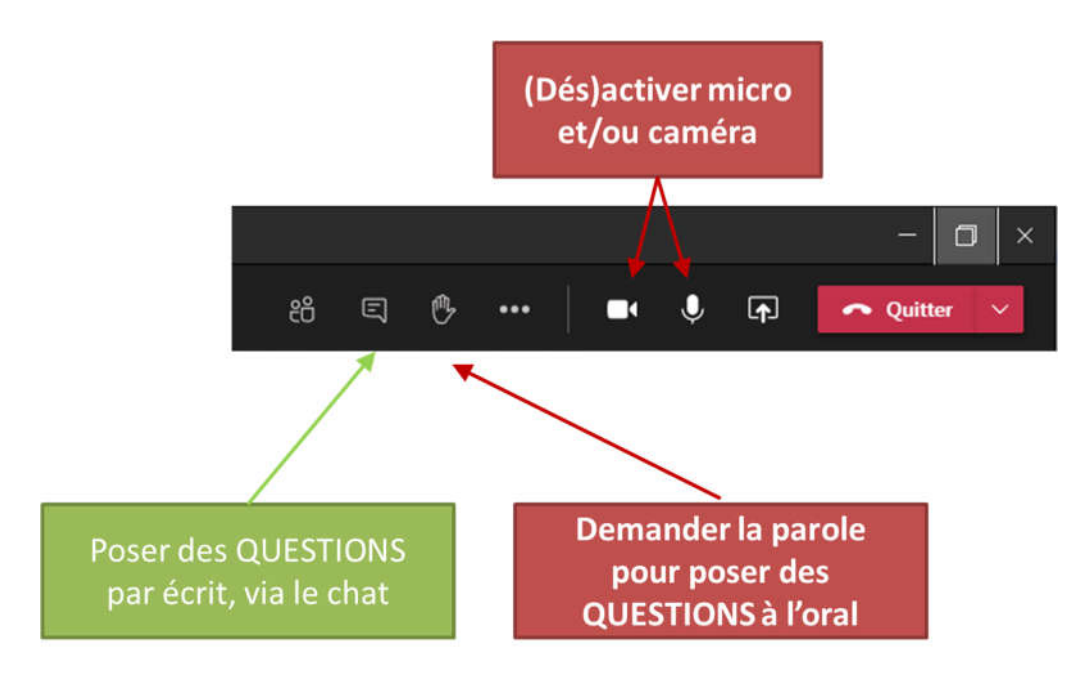

Le

défaut MAJEUR des visioconférences est l'absence d'interactivité. Ainsi, s'il-vous-plaît, mobilisez ces deux outils pour **POSER VOS QUESTIONS**. La formation est faite pour répondre à VOS QUESTIONS.

C'est bon, la formation va pouvoir commencer !